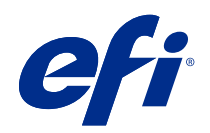

# Referenční příručky k barevnému tisku v systému Fiery

© 2020 Electronics For Imaging, Inc. Informace obsažené v této publikaci jsou zahrnuty v Právní oznámení pro tento produkt.

### Obsah

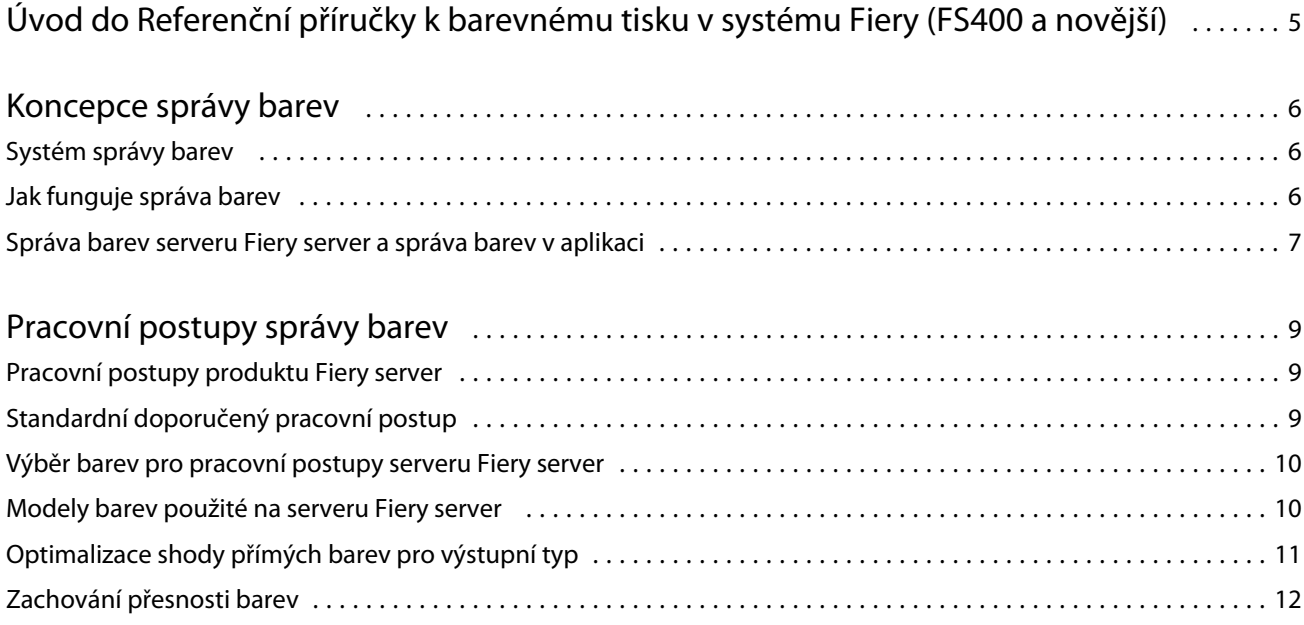

## <span id="page-3-0"></span>Úvod do Referenční příručky k barevnému tisku v systému Fiery (FS400 a novější)

Tato Referenční příručka k barevnému tisku v systému Fiery poskytuje informace o optimalizaci barevného tisku na serveru Fiery server a zlepšení kvality barev a výkonu pro všechny modely serveru Fiery server. Konkrétní funkce a možnosti se mohou lišit v závislosti na serveru Fiery server na vašem pracovišti.

**Poznámka:** V tomto dokumentu se termínem "toner" označuje toner nebo inkoust.

Tento dokument obsahuje:

- **•** Přehled obecných koncepcí barev se specifickým zaměřením na správu barev pro tiskový výstup.
- **•** Popisy pracovních postupů, v nichž lze určit informace o barvě.

### <span id="page-4-0"></span>Koncepce správy barev

S využitím funkcí softwaru pro správu barev, které jsou implementovány na serveru Fiery server a ve vašem stolním počítači, můžete úspěšně vytvářet barevné dokumenty a prezentace. Tato kapitola popisuje různé aspekty správy barev, které přispívají k předvídatelnosti barevného výstupu.

### Systém správy barev

Systém správy barev (CMS) "překládá" informace mezi barevným prostorem zdrojového zařízení (například monitorem nebo skenerem) a barevným prostorem cílového zařízení (například tiskárny).

CMS porovnává barevný prostor, ve kterém je zdrojový objekt vytvořen, s barevným prostorem, který bude použit při výstupu úlohy, a upravuje barvy v dokumentu tak, aby byl výsledek na různých zařízeních stejný. CMS obvykle jako přechodný barevný prostor využívá barevný prostor nezávislý na zařízení, například CIELAB.

CMS k provedení překladu potřebuje informace o barevném prostoru zdrojového objektu a o gamutu tiskárny. Tyto informace jsou poskytovány prostřednictvím profilů, které často vytvářejí výrobci počítačového monitoru nebo tiskárny. Výsledkem CMS převodu je tištěný dokument nebo soubor objektů v gamutu konkrétní tiskárny.

Ke standardizaci v oblasti systémů digitálních správa barev dochází postupně. Operační systémy Windows a Mac podporují standardní průmyslový formát vyvinutý organizací International Color Consortium (ICC). Tento formát ICC je implementován na počítačích se systémem Windows a na počítačích Mac. Další vývojáři softwaru také zahrnují CMS do špičkových aplikací. CMS serveru Fiery server, správa barev, podporuje tento standardní formát profilu.

Pomocí sady Fiery Color Profiler Suite (volitelný softwarový balíček) můžete vytvářet barevné profily, které jsou plně kompatibilní s normami ICC, vyhodnocovat profily, upravovat je a testovat. Fiery Color Profiler Suite obsahuje spektrofotometr, který lze použít k vytvoření profilů.

### Jak funguje správa barev

Než budete moci tisknout barevný dokument, musí být data barev dokumentu převedena do gamutu tiskárny.

Bez ohledu na to, zda převod barev provádí Fiery server nebo CMS hostitele, probíhá převod barevných dat pro tiskárnu stejně: CMS interpretuje data RGB objektů podle zadaného zdrojového profilu a upravuje jak RGB, tak CMYK data podle zadaného výstupního profilu. (Některé systémy správy barev ho nazývají cílový profil.)

Zdrojový profil definuje barevný prostor RGB zdroje objektu: charakteristiky, jako je například bílý bod, gama a typ použitého fosforu. Výstupní profil definuje gamut tiskárny nebo ofsetového tiskového lisu. Fiery server (nebo CMS hostitele) využívá barevný prostor nezávislý na zařízení pro převod mezi zdrojovým barevným prostorem a barevným prostorem tiskárny nebo ofsetového tiskového lisu.

<span id="page-5-0"></span>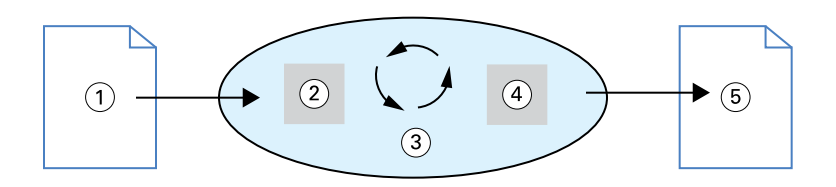

- *1. Vstupní data*
- *2. Zdrojový profil*
- *3. Barevný prostor nezávislý na zařízení*
- *4. Výstupní profil*
- *5. Vytištěná stránka*

Fiery server umožňuje určit výchozí a prioritní nastavení pro informace zdrojového barevného prostoru a informace výstupního profilu. Použijete-li tato nastavení, nepotřebujete používat funkce jiných systémů správy barev. Software vašeho serveru Fiery server obsahuje profily ICC pro použití s jinými systémy správy barev, ačkoli konflikty mohou vzniknout v případě, že je Fiery server CMS použit společně s CMS hostitele.

Systémy správy barev mohou také přizpůsobit data barev gamutu jiné tiskárny nebo ofsetového tiskového lisu jiného, než je ten, na kterém tisknete. Tento proces simulace další tiskárny nebo ofsetového tiskového lisu se běžně používá pro úlohy nátisku, které se vytisknou na jiné tiskárně nebo ofsetovém tiskovém listu.

Typ tiskové úlohy a Fiery server nebo offsetový tiskový lis určí pracovní postup, který poskytne nejlepší výsledky.

#### Správa barev serveru Fiery server a správa barev v aplikaci

Správa barev serveru Fiery server poskytuje nejlepší barevný výstup pro nejrůznější účely. Několik aplikací také poskytuje vlastní CMS. Chcete-li optimalizovat tiskový výstup, je obvykle vhodnější použít správu barev serveru Fiery server namísto správy barev v aplikaci.

Fiery server inteligentně spravuje tištěný vzhled RGB, CMYK a přímých barev. Pro většinu úloh barevného tisku můžete povolit správu barev serveru Fiery server bez úpravy nastavení.

Desktopový CMS (založený na hostiteli) využívá profily ICC k převodu barev z jednoho gamutu zařízení na druhý. Data barev jsou převedena, když přechází z jedné aplikace do druhé nebo když je úloha odeslána na tiskárnu. Proto dojde ke zpracování na vašem počítači a nikoli na serveru Fiery server.

Konvenční systémy správy barev obvykle řeší pouze převody barev a zabírají procesor počítače. Použijete-li správu barev, úlohy opustí počítač a jsou rychleji vyřizovány na serveru Fiery server.

Mezi přednosti správy barev serveru Fiery server oproti desktopové správě barev (aplikace):

- **•** Snížení zátěže počítače dalším zpracováním. Odložení převodu barev, dokud data barev nedosáhnou Fiery server, umožní počítači se věnovat jiným úlohám. Převody barev na serveru Fiery server jsou ve většině případů mnohem rychlejší než podobné převody na hostitelském počítači.
- **•** Eliminujete potenciál nežádoucích konfliktů souvisejících se správou barev, například iterativních převodů barev a nekonzistentní barvy mezi aplikacemi. Fiery server uplatňuje globální korekce pro konkrétní skupiny RGB, CMYK a přímých barev a zabrání tak takovým konfliktům.
- **•** Příjem RGB souborů vedle větších CMYK souborů z aplikací, což minimalizuje síťový provoz a umožňuje rychlejší tisk úloh.

Správa barev využívá profily ICC k převodu barev na gamut zařízení nebo simulaci jiných zařízení, například ofsetového tiskového lisu. Správa barev spravuje převody barev pro všechny uživatele, kteří tisknou na serveru Fiery

7

server z počítačů se systémem Windows a z počítačů Mac. Umožňuje uživatelům postupovat podle jednoduchého pracovního postupu s minimálními zásahy díky robustnímu výchozímu nastavení a poskytuje pokročilým uživatelům kontrolu a přesnost, kterou potřebují.

### <span id="page-7-0"></span>Pracovní postupy správy barev

Tato kapitola popisuje potíže se správou barev v konkrétních desktopových aplikacích a interakci mezi těmito aplikacemi a správou barev serveru Fiery server.

#### Pracovní postupy produktu Fiery server

Produkt Fiery server podporuje řadu pracovních postupů s různými úrovněmi složitosti. Správu barev lze provádět v různých fázích pracovního postupu. Pracovní postup úlohy je ovlivněn informacemi poskytnutými v jednotlivých krocích (např. typem použité barvy).

Složitost pracovního postupu berte vždy v úvahu. Každý převod barev ovlivňuje výkon i přesnost barevného podání. Pracovní postup s menším počtem kroků snižuje riziko chyby.

#### Standardní doporučený pracovní postup

Fiery server je vysoce optimalizován pro konkrétní podporovanou tiskárnu. Správa barev řeší problémy specifické pro vaši tiskárnu, včetně polotónů, individuální odezvy toneru, interakcí mezi tonery, přirozené hladkosti směsí a schopnosti vykreslit přímé a vlastní barvy.

Fiery server rozlišuje text a grafiku od obrázků, takže můžete zachovat informace černého kanálu při zachování parametrů použitých pro separace CMYK barev.

Doporučený standardní pracovní postup barevný tisk využívá správu barev serveru Fiery server. Fiery server přichází ke slovu ke konci pracovního postupu barevného tisku.

Pro tento pracovní postup:

**•** Obejděte jakoukoli správu barev tištěného výstupu v aplikaci a operačním systému. Ve zdrojovém dokumentu vypněte správu barev v aplikaci a operačním systému. (Viz dokumentace dodávaná s vaší aplikací.)

Tím zajistíte, že se vybrané barvy k serveru Fiery server a ke správě barev dostanou v použitelné podobě. Nezapomeňte však, že správa barev v serveru Fiery server plně podporuje správu barev z aplikací a ovladačů tiskárny.

**Poznámka:** Správu barev mezi zobrazovacím zařízením a aplikací nelze vypnout.

**•** Uložte soubor ve formátu podle požadovaného výstupu. S EPS daty se nemanipuluje. Další formáty lze použít v případě, že je soubor uložen s odpovídajícím nastavením.

<span id="page-8-0"></span>**•** Chcete-li použít vložené profily RGB/CMYK/šedé, tak v tiskové úloze nastavte ve správě barev možnost Použití vložených profilů RGB/CMYK/stupně šedé.

Některé příklady nastavení zdroje CMYK / stupňů šedé jsou SWOP nebo ISO Coated v USA, Euroscale v Evropě a DIC nebo Japan Color v Japonsku. Pokud jste barvy vybrali konkrétně pro kalibrovaný Fiery server, nastavte možnost CMYK/stupně šedé na Žádné.

**•** Podle potřeby nastavte další možnosti tisku Správa barev. Seznam a popisy možností tisku Správa barev, které mají vliv na CMYK, RGB, přímé a další barvy, najdete v části *Barevný tisk*.

Zakažte všechny možnosti barev v operačním systému a všechny CMS poskytnuté operačním systémem.

#### Výběr barev pro pracovní postupy serveru Fiery server

Po rozhodnutí o estetické stránce použitých barev je třeba co nejlépe využít možnosti serveru Fiery server, abyste své představy mohli uskutečnit při tisku.

V tomto tvůrčím procesu se systém barevného tisku stává vaším spojencem potud, pokud dává předvídatelné výsledky.

- **•** Jestliže jste navrhli plakát určený k tisku na serveru Fiery server, budete chtít, aby vytištěné barvy odpovídaly vašemu návrhu na obrazovce.
- **•** Při tisku prezentací na serveru Fiery server budete chtít zachovat živé barvy, které vidíte na monitoru.
- **•** Pokud tisknete na ofsetovém stroji, budete od serveru Fiery server očekávat výstup odpovídající jiným přípravným nátiskům nebo vzorníkům barev PANTONE.

Barvy, které definujete při vytváření souboru v aplikaci, a nástroje pro správu barev v aplikaci, kterou používáte, ovlivňují způsob zpracování souboru (pracovní postup) a také očekávatelnou kvalitu konečného výsledku.

Správa barev může ovlivňovat barevný výstup následujícími způsoby:

- **•** Výběr barevného modelu různé typy aplikací pracují s různými barevnými modely. Zvolený barevný model a také to, zda a kdy jsou data převáděna z jednoho barevného modelu do jiného, to vše jsou faktory spoluurčující výsledný barevný výstup.
- **•** Optimalizace pro typ výstupu požadovaný typ finálního výstupu ovlivňuje volbu barev i aplikací.

### Modely barev použité na serveru Fiery server

Barvy lze definovat v několika různých barevných modelech, nejčastěji v RGB, CMYK a systému shody přímých barev (například PANTONE). V závislosti na aplikaci, kterou používáte, můžete nebo nemusíte mít možnost výběru barevného profilu.

RGB barvy se použijí při použití výstupu z RGB zařízení, například z digitálního fotoaparátu nebo skeneru. Barevný model RGB lze také použít k zobrazení barev na monitoru.

Většina tiskáren používá barvy CMYK. Těmto barvám se říká výtažkové barvy. Nezapomeňte, že tiskárny mohou používat i další barvy jako procesní barvy a rozšířit tak rozsah barev, které lze simulovat.

<span id="page-9-0"></span>Přímé barvy, například PANTONE, jsou speciální inkousty vyráběné pro použití při ofsetovém tisku. Přímé barvy lze simulovat pomocí výtažkových barev. Pomocí možnosti tisku Shoda přímých barev lze určit, jak má Fiery server tisknout přímé barvy:

**•** Shoda přímých barev zapnutá – knihovna barev pro shodu přímých barev vestavěná v serveru Fiery server se použije k simulaci přímé barvy pomocí nejbližšího dostupného ekvivalentu za použití výtažkových barev tiskárny připojené k serveru Fiery server. Knihovny přímých barev definují barvy podle názvu pomocí barevného prostoru L\*a\*b\*. Barevný prostor L\*a\*b\* poskytuje přesnost nezávislou na zařízení. Pokud je možnost Shoda přímých barev zapnutá, můžete upravovat přímé barvy bez nutnosti upravit soubor a tato možnost se používá k přesné simulaci tiskárny nebo ofsetového tiskového lisu s nainstalovanými přímými barvami.

Pokud Fiery server podporuje aplikaci Spot Pro nebo Spot-on v aplikaci Command WorkStation, můžete přizpůsobit definice přímých barev používaných serverem Fiery server.

Spot-on je standardní součástí většiny serverů Fiery servers. Pokud se rozhodnete pro aktivaci balíčku Fiery Graphic Arts Pro Package pro standardní Fiery server nebo balíčku Fiery ColorRight Package pro integrovaný Fiery server, budete namísto Spot-on používat Spot Pro.

**•** Shoda přímých barev vypnutá – Fiery server bude simulovat přímou barvu pomocí hodnot výtažkových barev definovaných v souboru. Pokud je možnost Shoda přímých barev vypnutá, nelze přímé barvy upravovat pomocí Spot-On nebo Spot Pro a přímé barvy budou spravovány společně s dalšími barvami. Možnost shoda přímých barev se používá k simulaci tiskárny nebo ofsetového tiskového lisu, který nemá nainstalovány přímé barvy.

Barevný model používaný vaší aplikací určuje metody dostupné pro výběr barev a způsob přenosu dat barev na Fiery server:

- **•** Kancelářské aplikace, například textové editory, tabulkové procesory a aplikace pro tvorbu prezentací, využívají barevný model RGB. Na Fiery server obvykle přenášejí pouze RGB data.
- **•** Aplikace pro ilustrování využívají modely barev RGB i CMYK, ale na Fiery server obvykle přenášejí pouze CMYK data.
- **•** Rastrové editory obrázků využívají modely barev RGB i CMYK. Přenášejí na server Fiery server RGB nebo CMYK data.

### Optimalizace shody přímých barev pro výstupní typ

Funkci Shoda přímých barev můžete použít pro barevný nátisk a barevný tisk na vyžádání. Barevný tisk na vyžádání znamená úlohy, pro které je Fiery server konečné tiskové zařízení.

Tisk úloh na serveru Fiery server při přípravě na tisk na jiné tiskárně nebo ofsetovém tiskovém lisu se označuje jako barevný nátisk. Oba typy tiskových úloh na serveru Fiery server mohou používat RGB, CMYK a přímé barvy.

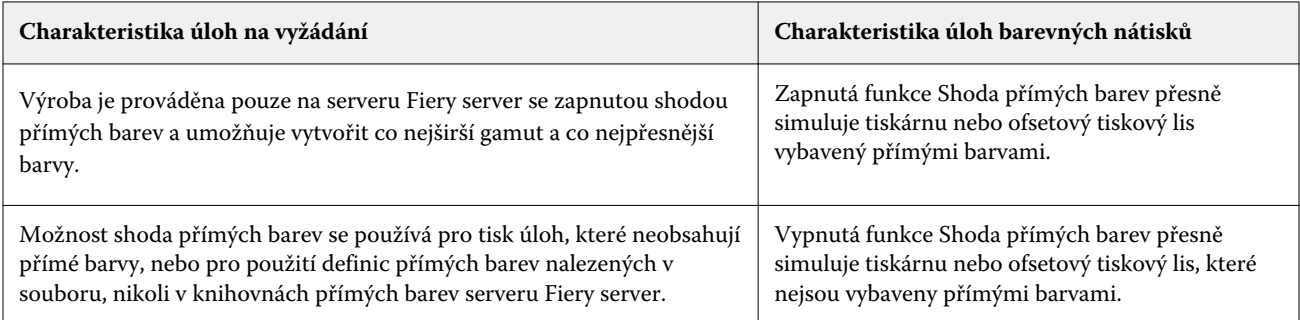

<span id="page-10-0"></span>Poznámka: Termín "na vyžádání" se podle potřeby vztahuje na výrobu tištěného výstupu. Pojem "krátkodobý" se obvykle vztahuje na objem tiskové úlohy. Ačkoli tyto termíny neznamenají přesně totéž, "na vyžádání" v tomto dokumentu zahrnuje také krátkodobý tisk. Vzhledem k tomu, že můžete tisknout tolik stránek, kolik potřebujete, a úlohy rychle tisknout znovu, dosahuje Fiery server stejného výkonu v kterémkoli prostředí.

Typ tisku, který plánujete pro dokument, barevný tisk na vyžádání na serveru Fiery server oproti nátisku barev pro případný tisk na ofsetovém tiskovém lisu, určuje způsob definování barev a také zvolené nastavení možností tisku.

- **•** Pro barevný tisk na vyžádání na serveru Fiery server použijte libovolnou aplikaci a definujte barvy v RGB nebo CMYK. Pokud to aplikace podporuje, můžete také vybrat barvy z knihovny barev PANTONE. Vyberte vhodné nastavení pro možnosti tisku ovlivňující barevný výstup (popisy možností tisku viz *Barevný tisk*).
- **•** Chcete-li použít barevný nátisk, použijte barvu CMYK definovanou v PostScriptu nebo vyberte barvy z knihoven barev, například PANTONE. Umístěné objekty lze také definovat v RGB nebo CMYK. Vyberte vhodné nastavení pro možnosti tisku ovlivňující barevný výstup (viz *Barevný tisk*).

**Poznámka:** Fiery server umožňuje používat RGB nebo CMYK data při tisku nátisků pro tisk na offsetovém tiskovém lisu. Odesílání dat pro ofsetový tisk však obvykle vyžaduje CMYK data.

### Zachování přesnosti barev

Pro barvy, které vidíte na monitoru a které mají odpovídat barvám na vytištěném výstupu, musí projít správou barev, včetně přesné kalibrace vašeho monitoru a serveru Fiery server.

Pokud je zobrazení barev na monitoru klíčové, zvažte pro vytvoření profilu monitoru použití profesionálního profilovacího softwarového balíčku a nástroje, jako je například sada Fiery Color Profiler Suite. Profil monitoru umožňuje aplikaci kompenzovat chování barev při zobrazení na monitoru. V důsledku toho se barvy, náhledu na monitoru zobrazují přesněji, a lépe se shodují s barvami ve vytištěném výstupu.

Pokud nechcete udržovat přesnou správu barev monitoru nebo k tomu nemáte potřebné vybavení, můžete zkusit snadnější přístup. Rozhodněte se, co je pro vás důležitější: vytištěné barvy nebo barvy na obrazovce.

**•** Pokud je pro vás důležitější vytištěná barva, vyberte barvy z vytištěných vzorků. Vzorové barvy zajišťují konzistentní tisk vytištěného výstupu bez ohledu na to, jak se barvy zobrazí na různých monitorech. Vytiskněte paletu dostupných barev z firemních aplikací a vyberte barvy z vytištěných ukázek.

Na serveru Fiery server také můžete vytisknout referenční grafy barev pomocí Spot-on nebo Spot Pro (přímá barva editorů v aplikaci Command WorkStation) a z vytištěných ukázek vybrat barvy podle názvu nebo čísla. Pokročilé aplikace umožňují definovat barvy v barevných prostorech přímých a CMYK barev, které lze snadněji řídit.

Spot-on je standardní součástí většiny serverů Fiery servers. Pokud se rozhodnete pro aktivaci balíčku Fiery Graphic Arts Pro Package pro standardní Fiery server nebo balíčku Fiery ColorRight Package pro integrovaný Fiery server, budete namísto Spot-on používat Spot Pro.

**•** Pokud jsou barvy na obrazovce (zobrazené) důležitější, důvěřujte svým očím a monitoru. Vizuálně vyberte barvy na monitoru, ale uvědomte si, že dané barvy jsou optimalizovány pouze pro váš monitor. Na ostatních monitorech mohou vypadat jinak. I když se vytištěné barvy nemusí shodovat s barvami na vašem monitoru, stále se na serveru Fiery server vytisknou s dobrými výsledky.